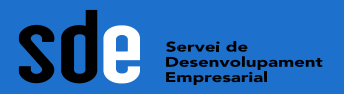

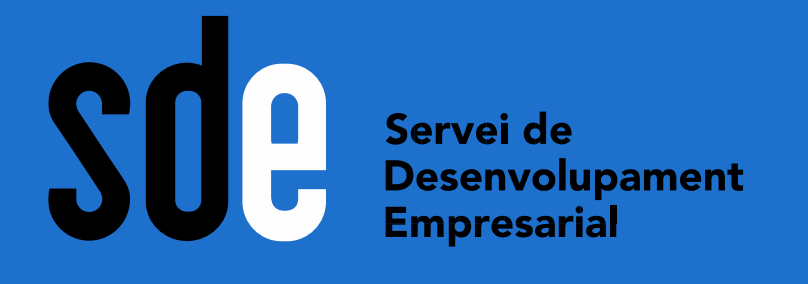

المتركز المراكب المراكب المراكب المراكب المراكب المراكب المراكب المراكب المراكب المراكب المراكب المراكب المراكب

# **Taller pràctic: Analítica web (I i II)**

**Víctor de Francisco**

vdf@reexporta.com <https://es.linkedin.com/in/victordefrancisco>

**Data: Setembre 2021**

and the contract and the contract and the contract and the contract and the contract of the contract of

∫ Generalitat de Catalunya<br>∤ **Departament** 

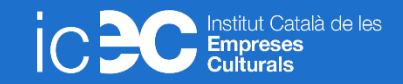

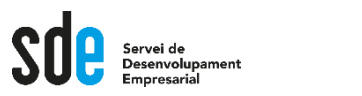

## Continguts part II

- Configuració de segments: Com seccionar les dades de Google Analytics, fer proves, i obtenir resultats mesurables. Creació de segments personalitzats i combinats per comparar i analitzar dades concretes.
- Anàlisis personalitzades: Planificació i creació d'anàlisis personalitzades (informes). Exemples d'anàlisis més freqüents.
- Configuració d'audiències: Definició i configuració d'audiències de remàrqueting. Creació d'audiències personalitzades.
- Ajuda i recursos addicionals

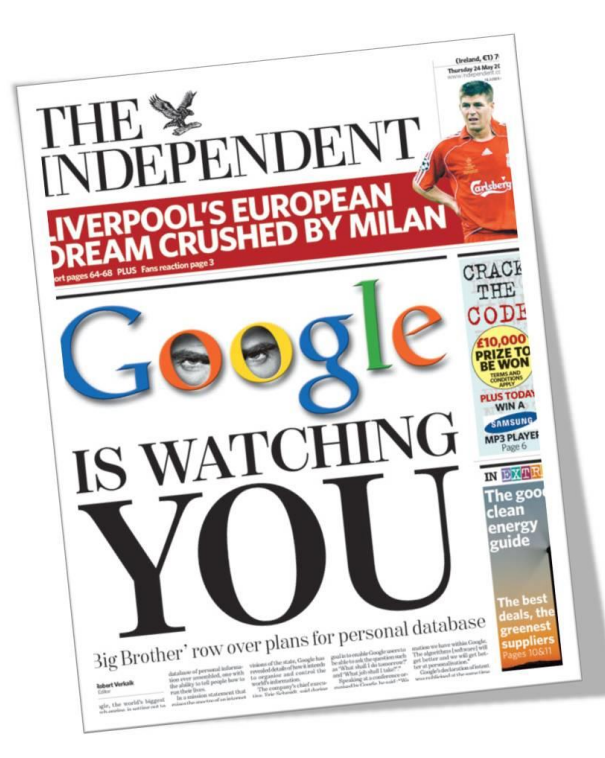

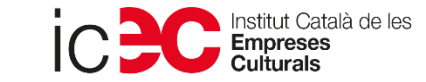

**Configuració** 

## Compte DEMO

SE Desenvolupament

Farem servir el compte per docència que ofereix Google. Podeu iniciar la sessió amb qualsevol gmail.

Visualitza les dades del lloc web: <http://shop.googlemerchandisestore.com/>

I l'app: https://play.google.com/store/apps/details?id=com.labpixies .flood&hl=es&gl=US

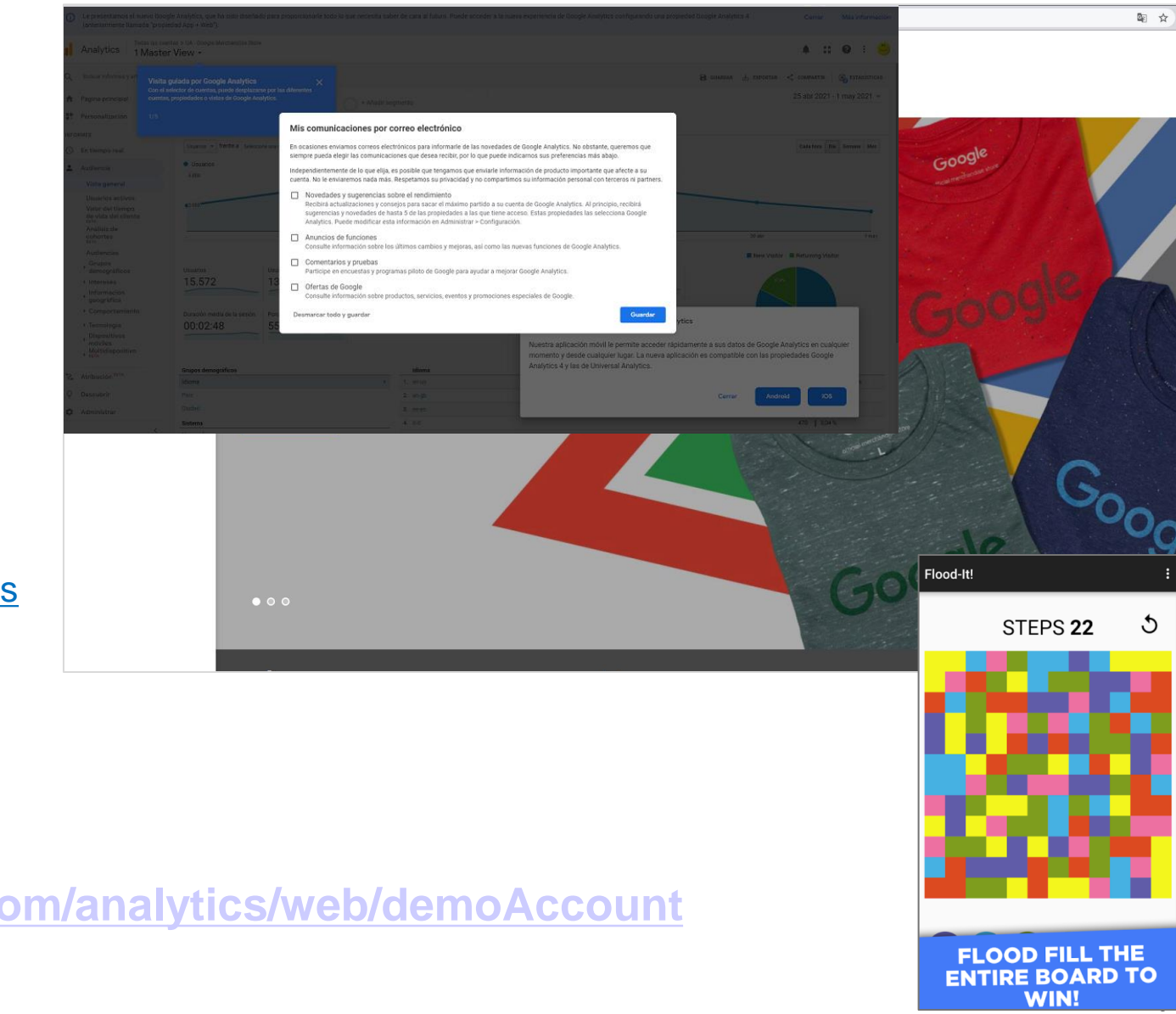

## **Accés al compte DEMO:**

**<https://analytics.google.com/analytics/web/demoAccount>**

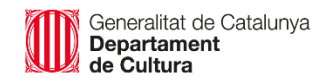

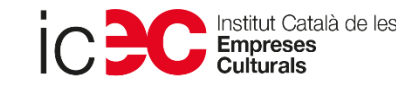

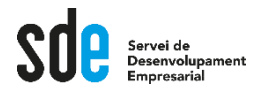

Els informes d'Analytics es componen de dimensions i mètriques.

Les dimensions són atributs de les dades. Per exemple, la dimensió "Ciutat" indica la ciutat (com "Barcelona" o "Nova York") des de la qual s'origina una sessió.

Les mètriques són dades quantitatives. La mètrica Sessions és el nombre total de sessions. La mètrica Pàgines / sessió és el nombre mitjà de pàgines vistes per sessió.

A les taules de la majoria dels informes d'Analytics, els valors de dimensió s'organitzen per files i les mètriques per columnes. Per exemple, en aquesta taula es mostra una dimensió (Ciutat) i dues mètriques (Sessions i Pàgines / sessió).

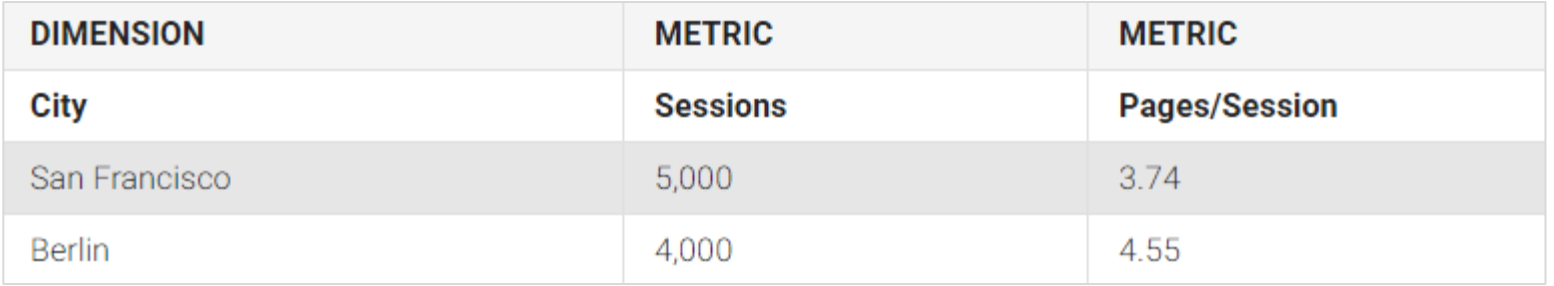

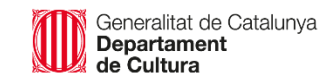

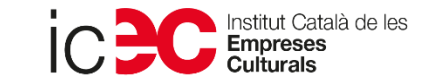

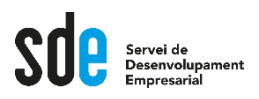

## Configuració de segments

Segments del sistema

És l'eina que ens permet **segmentar o comparar** dades, per analitzar-les per separat, fer proves, i poder disposar resultats més precisos.

**NO alteren les dades originals,** sempre podem tornar a la segmentació anterior.

All Sessions + Add Segment **El segments els**  100.00% **treballarem amb la versió UA** *A la versió [GA4]encara està*  + CREAR SEGMENTO Importar de la galería **Compartir segmentos** Vista **E** Q. Buscar segmentos *en Beta*Nombre del segmento Modificado Creado **VISUALIZAR SEGMENTOS** Comencem pels O n Búsqueda realizada en el sitio Acciones v Todos segments del  $\Box \Leftrightarrow$  Hizo una compra Acciones v Sistema SISTEMA Personalizados Sesiones con conversiones Acciones v Compartidos Sesiones con rebote Acciones v Destacados O Sesiones con transacciones Acciones v Seleccionados Sesiones sin rebote Acciones v  $\Box$  Todos los usuarios Acciones v Generalitat de Catalunya **Departament** de Cultura

#### SO Servei de Desenvolupament Configuració de segments del SISTEMA

### **Comparació de segments**

Configuració

#### Exemple d'anàlisi:

- 1. Obrir segments
- 2. Seleccionar diferents segments dels sistema com les fonts de tràfic

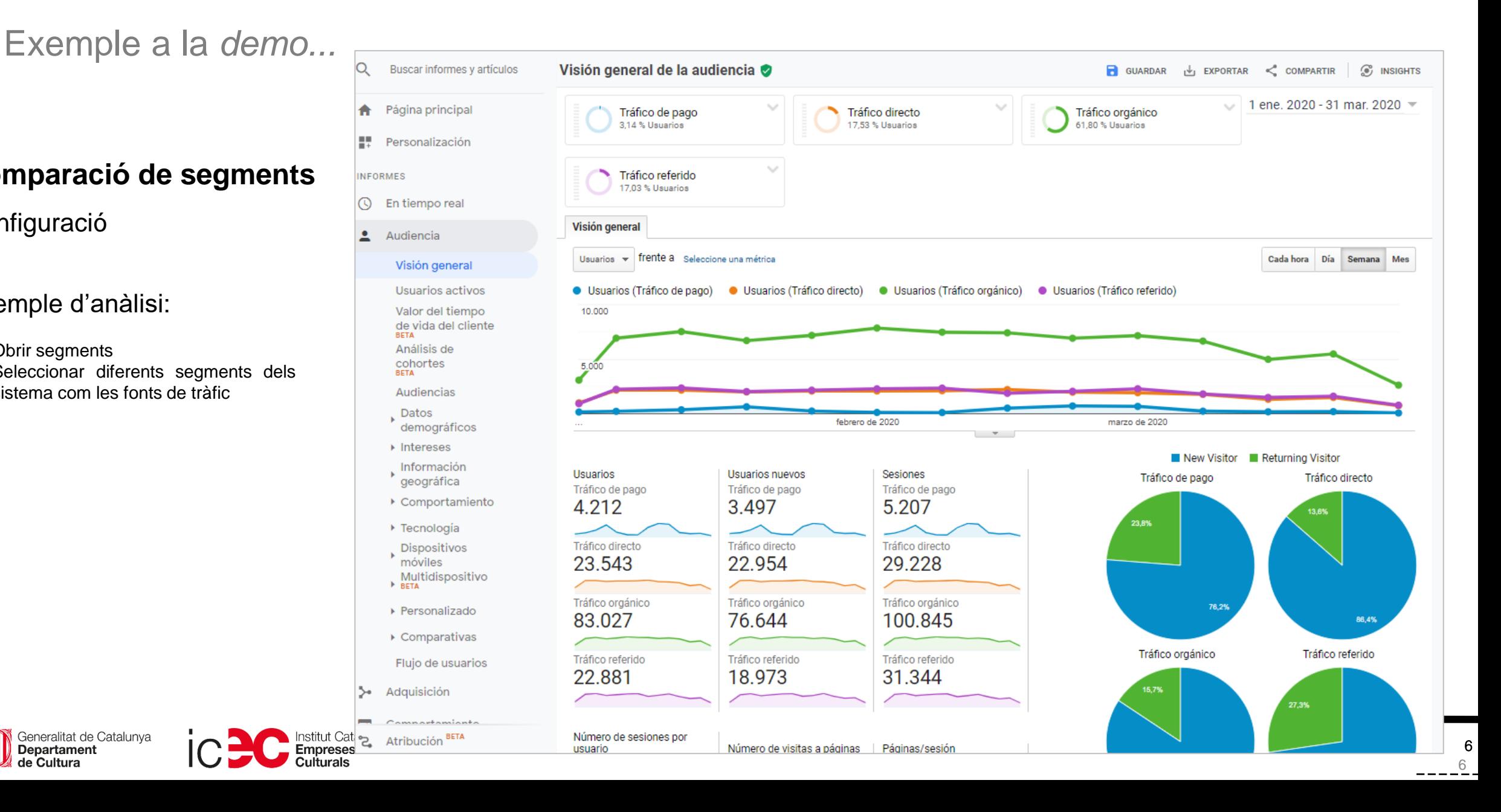

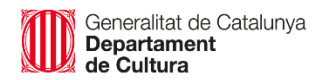

#### SO D Servei de Desenvolupament Configuració de segments del SISTEMA

## Exemple a la demo...

### **Comparació de segments**

#### Exemple d'anàlisi:

- 1. Obrir segments
- 2. Seleccionar dels segments del sistema; *todos los usuarios, visitantes con conversiones, visitantes sin conversiones.*
- 3. Seleccionar: Audiència -> dades demogràfiques -> edat
- 4. Podem analitzar el % de comparació per cada franja d'edat.
- 5. També podem analitzar la variació home/dona.

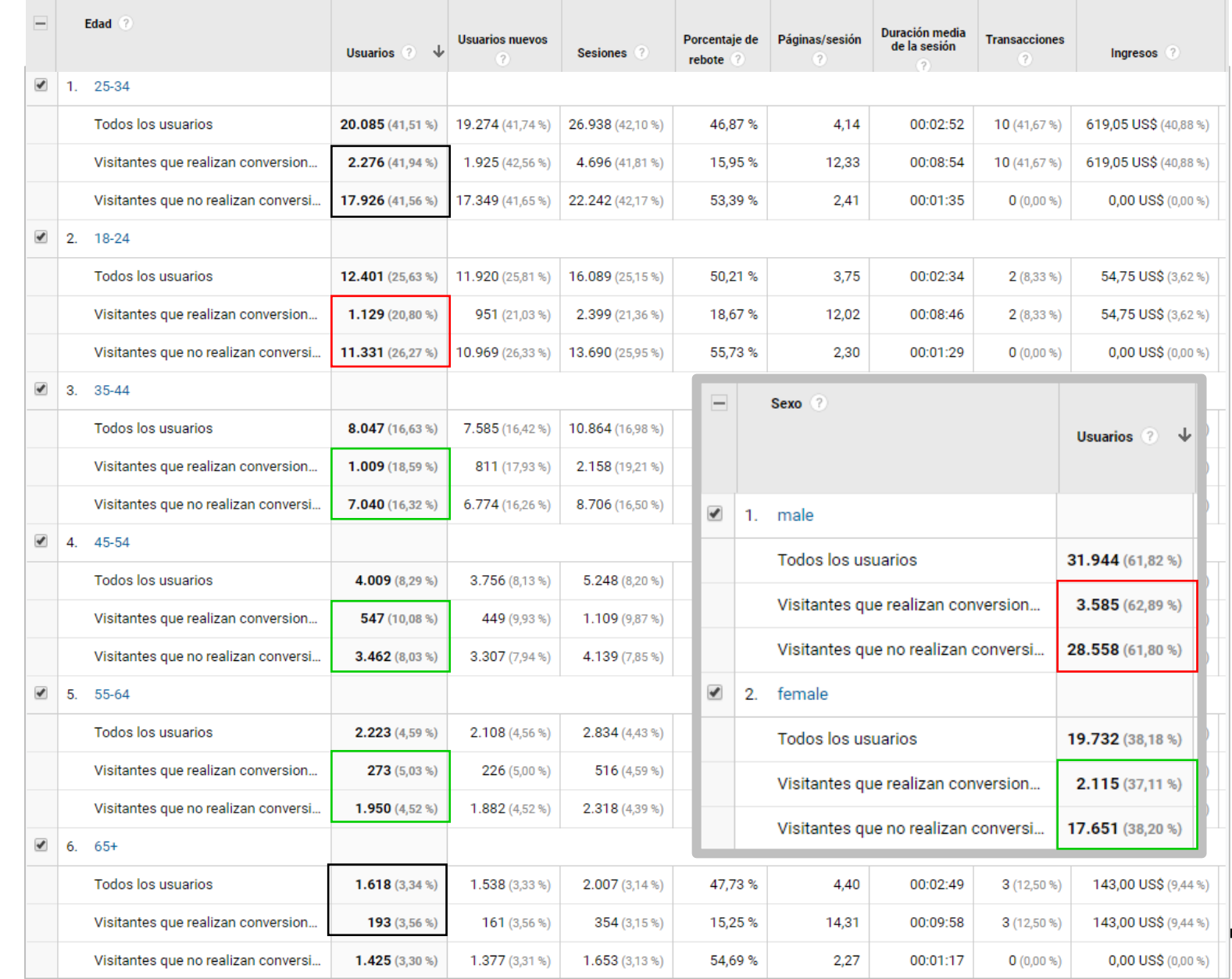

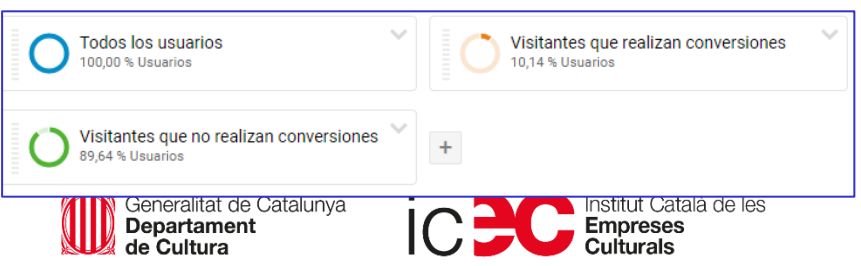

## Je Serveide Configuració de segments PERSONALITZATS

## Exemple a la *demo...*

### **Anàlisi d'un segment**

Configuració.

- 1. A visió general de l'audiència, obrir segments i botó "crear segment"
- 2. A les dades demogràfiques->ubicació seleccionar dimensió país i escriure el país en qüestió (en anglès).
- 3. També es poden afegir més segmentacions combinades, per exemple, usuaris amb ingressos.
- 4. Posar-li un nom al segment i guardar.

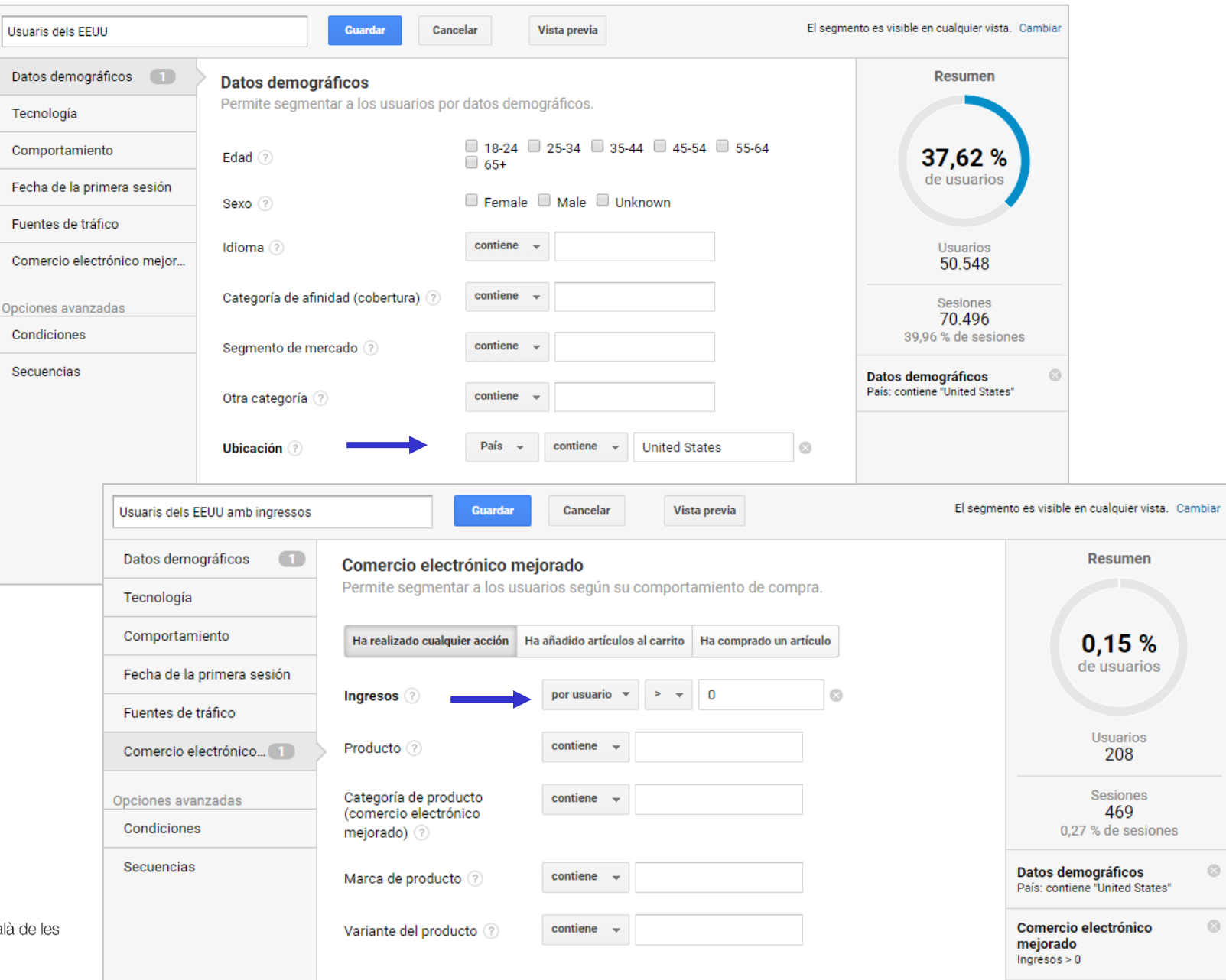

8

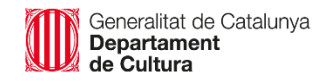

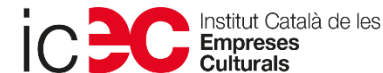

## Configuració de segments PERSONALITZATS

## Exemple a la *demo...*

## **Anàlisi d'un segment**

#### Exemple d'anàlisi:

 $\begin{picture}(120,110) \put(0,0){\line(1,0){10}} \put(15,0){\line(1,0){10}} \put(15,0){\line(1,0){10}} \put(15,0){\line(1,0){10}} \put(15,0){\line(1,0){10}} \put(15,0){\line(1,0){10}} \put(15,0){\line(1,0){10}} \put(15,0){\line(1,0){10}} \put(15,0){\line(1,0){10}} \put(15,0){\line(1,0){10}} \put(15,0){\line(1,0){10}} \put(15,0){\line$ 

- 1. A visió general de l'audiència, obrir segments i botó "crear segment"
- 2. A les dades demogràfiques->ubicació seleccionar dimensió país i escriure el país en qüestió (en anglès).
- 3. També es poden afegir més segmentacions combinades, per exemple, usuaris amb ingressos.
- 4. Posar-li un nom al segment i guardar.

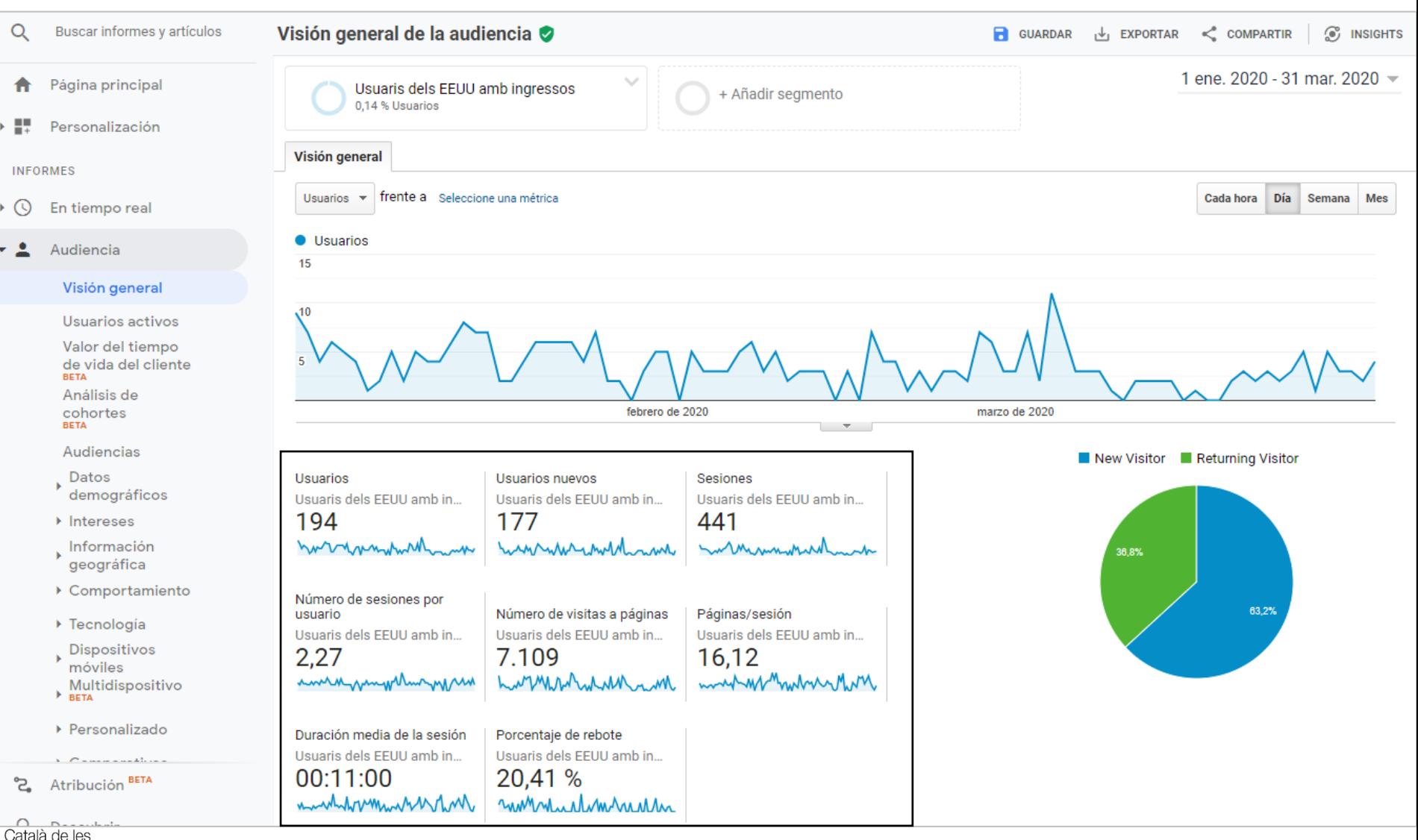

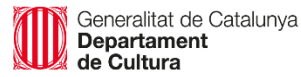

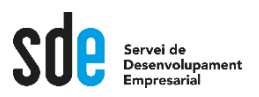

## Configuració de segments del SISTEMA

## Casos pràctics

A partir del compte *DEMO, versió UA*, i configurant segments, trobeu la resposta a les següents preguntes.

Feu servir l'interval de dates: 1 ene. 2020 - 31 mar. 2020

- ❑ Quants usuaris de NY venen amb tràfic de pagament?
- ❑ Quin és el % d'usuaris que venen de Facebook des-del mòbil?
- ❑ Usuaris que han fet compres per un import superior a 100\$, comparat amb el *període anterior*? (*Ingressos*)
- ❑ Segmentar el usuaris de SEO que han visitat les planes amb productes *for kids*.

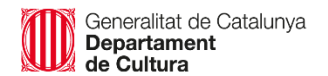

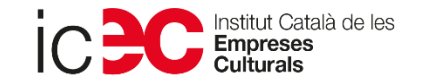

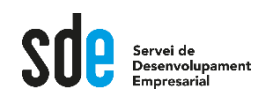

## Configuració de segments AVANÇATS

### També podem fer segments a mida avançats, tenint clar les mètriques i les dimensions que volem analitzar.

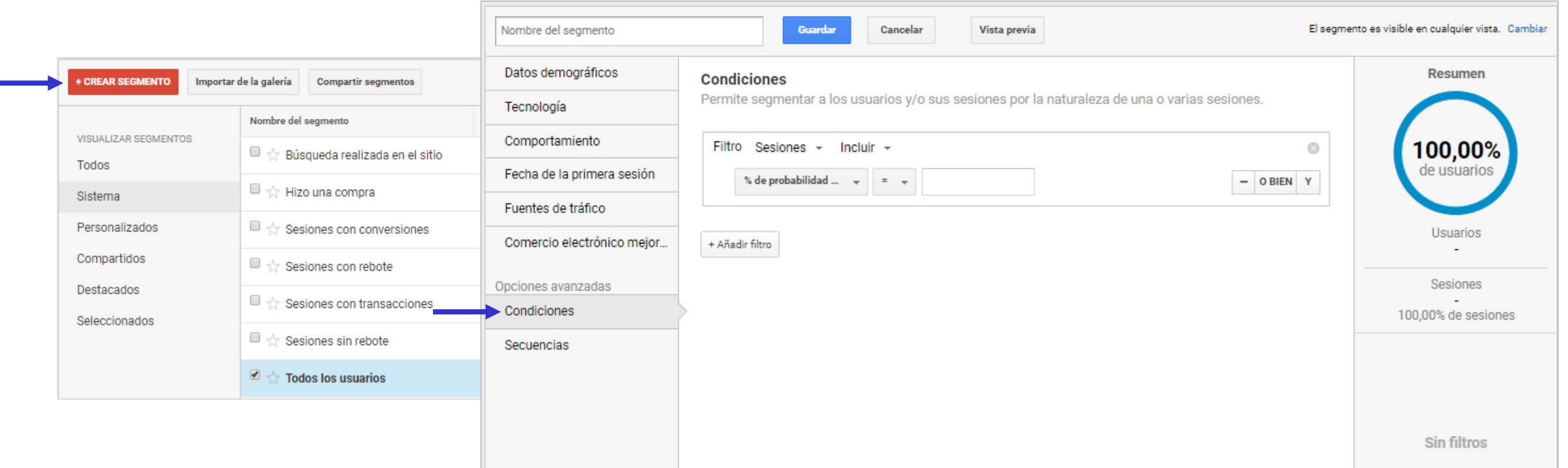

11

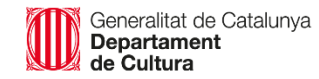

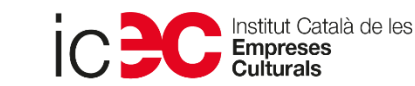

## SUP Serveide Reservolupament Configuració de segments AVANÇATS

## **Anàlisi segment**

#### Exemple d'anàlisi:

- 1. Crear un segment avançat
- 2. Seleccionar la dimensió "pàgina"-> *contiene* "Drinkware"

Exemple a la *demo...*

3. Posar-li un nom al segment i guardar.

El resultat és l'anàlisi de les principals mètriques dels usuaris que han visitat les planes dels productes "Drinkware".

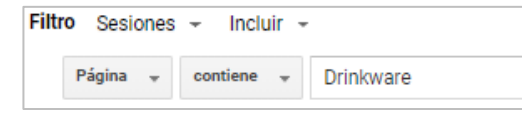

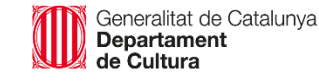

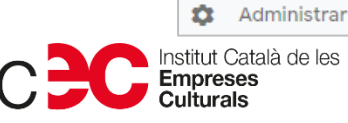

್ಡಿ

O

Q

合

 $\bullet$ 

**INFORMES** 

Audiencia

**RETA** 

**BETA** 

Datos

Descubrir

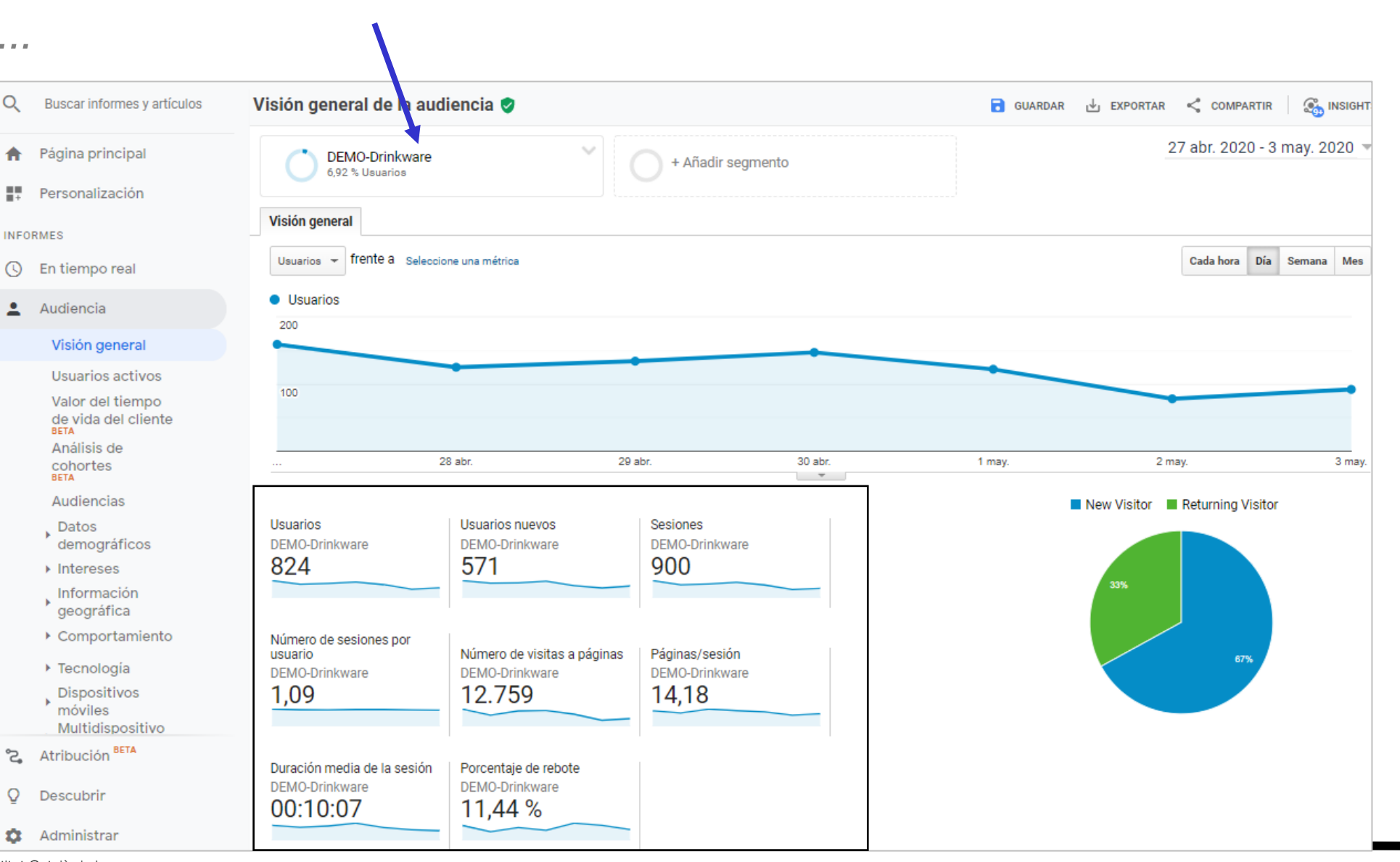

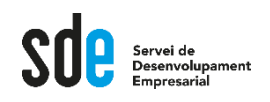

## Configuració de segments AVANÇATS

 $\overline{\phantom{a}}$   $\overline{\phantom{a}}$  Auc

 $\overline{V}$  $\cup$ 

 $\mathbf{c}$  $\overline{\mathbf{v}}$  |

J.

### **Anàlisi segment amb REGEX**

Descobrir el comportament dels usuaris dels Països Nòrdics per categories d'afinitat.

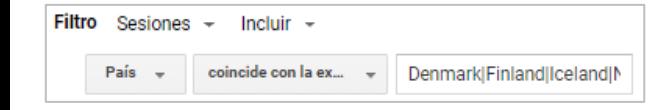

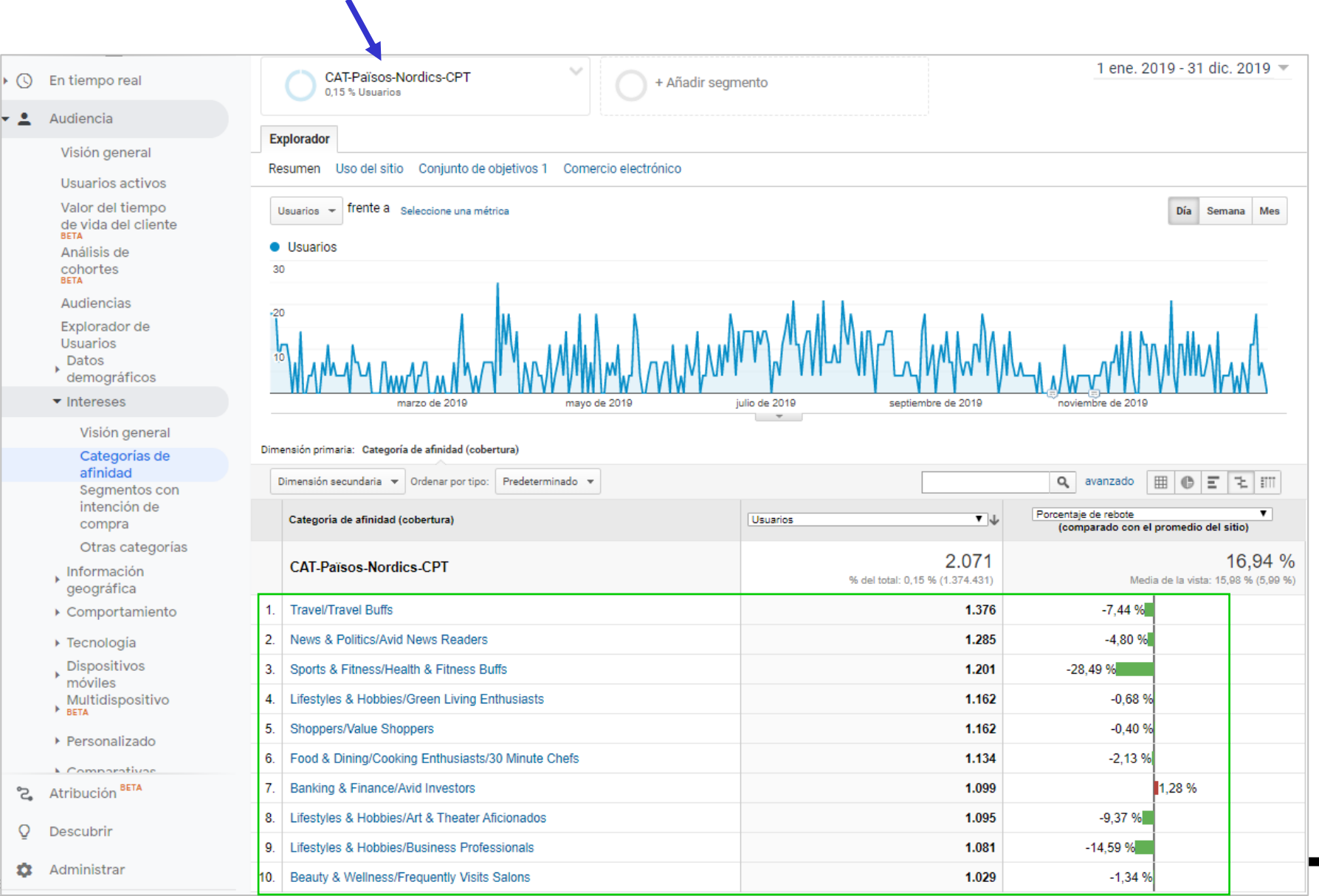

i<br>Generalitat de Catalunya<br>Departament WII de Cultura

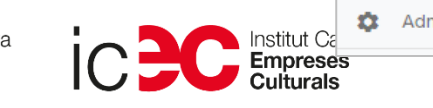

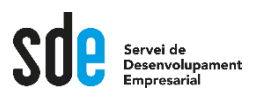

## Configuració de segments AVANÇATS

## Casos pràctics

A partir del compte *DEMO, versió UA*, i configurant segments, trobeu la resposta a les següents preguntes.

Feu servir l'interval de dates: 1 ene. 2020 - 31 mar. 2020

- ❑ Quina és la duració mitjana de la sessió, de les visites que venen del Canadà, mitjançant Youtube? (Segment combinat)
- ❑ Identifiqueu els usuaris amb durada superior a 30 segons o 1 conversió, per analitzar el seu comportament amb mòbil vs escriptori
- ❑ Analitzar visites amb origen de campanya CPC, i que hagin complert com a mínim un objectiu o més de 30s al site.
- ❑ Quantes visites han tingut les planes que al títol conté "YoYo", menys les del YoYo de color vermell? (Segment avançat combinat)

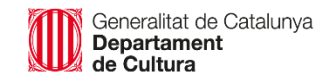

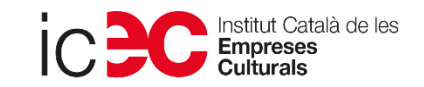

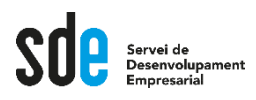

## Configuració de segments al [GA4] *Beta*

## **Què són?**

És l'eina que ens permet segmentar o comparar dades, fer proves, i poder tenir resultats més precisos. NO alteren les dades originals, sempre podem tornar a la segmentació anterior.

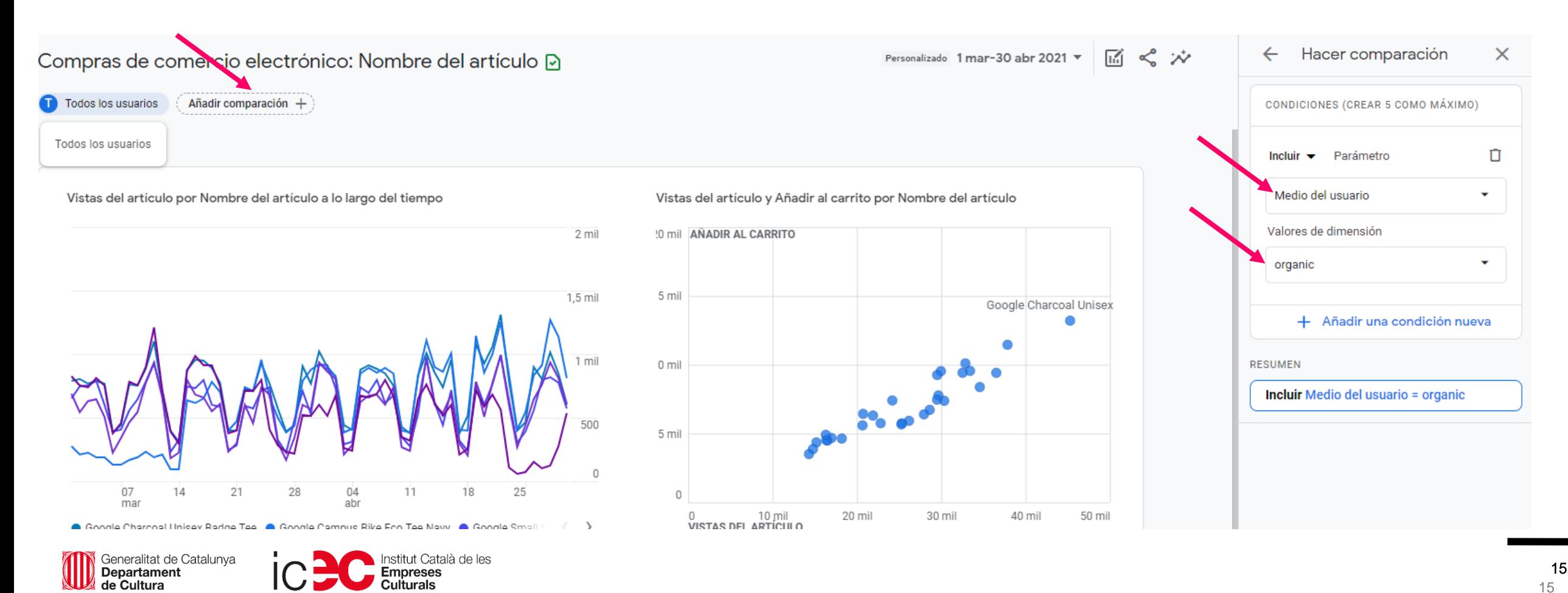

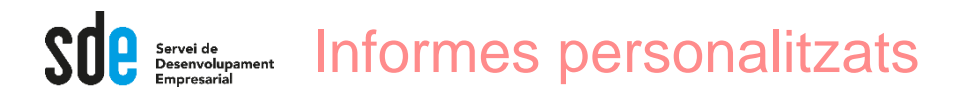

## **Què són?**

L'eina Anàlisi és un conjunt de tècniques avançades que van més enllà dels informes estàndard per obtenir estadístiques més detallades sobre el comportament dels usuaris.

Els informes fets a mida són fàcils d'utilitzar si entenem el concepte de mètriques i dimensions.

Hi ha plantilles predeterminades amb informes, però podem crear les nostres pròpies.

Casos prácticos

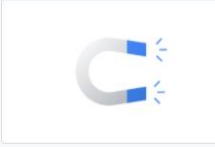

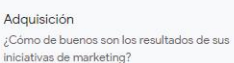

**Departament** 

de Cultura

Generalitat de Catalunya

Conversión hasta completar una conversión?

¿Qué aspecto tiene el recorrido del cliente

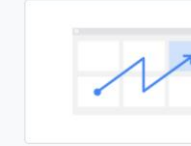

Comportamiento del usuario ¿Cómo se desplazan los usuarios por su aplicación o sitio web desde el lugar al que **llegan** 

mpreses:

ut Català de les

#### Centro de análisis Iniciar un nuevo análisis

En blanco

Cree un análisis

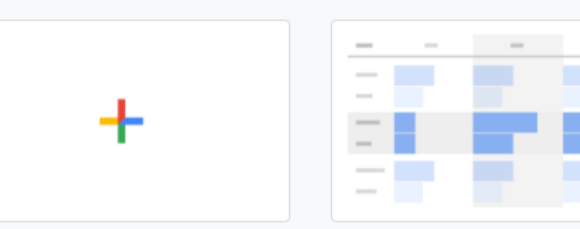

Exploración ¿Qué estadísticas puede obtener con tablas y gráficos personalizados?

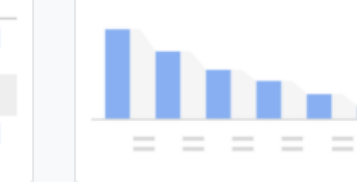

Análisis de embudo de conversión

¿Qué recorridos de los usuarios puede

analizar, segmentar y desglosar con los embudos de conversión de varios pasos?

Galería de plantillas

Análisis de rutas

¿Qué recorridos de los usuarios puede descubrir con los gráficos de árbol?

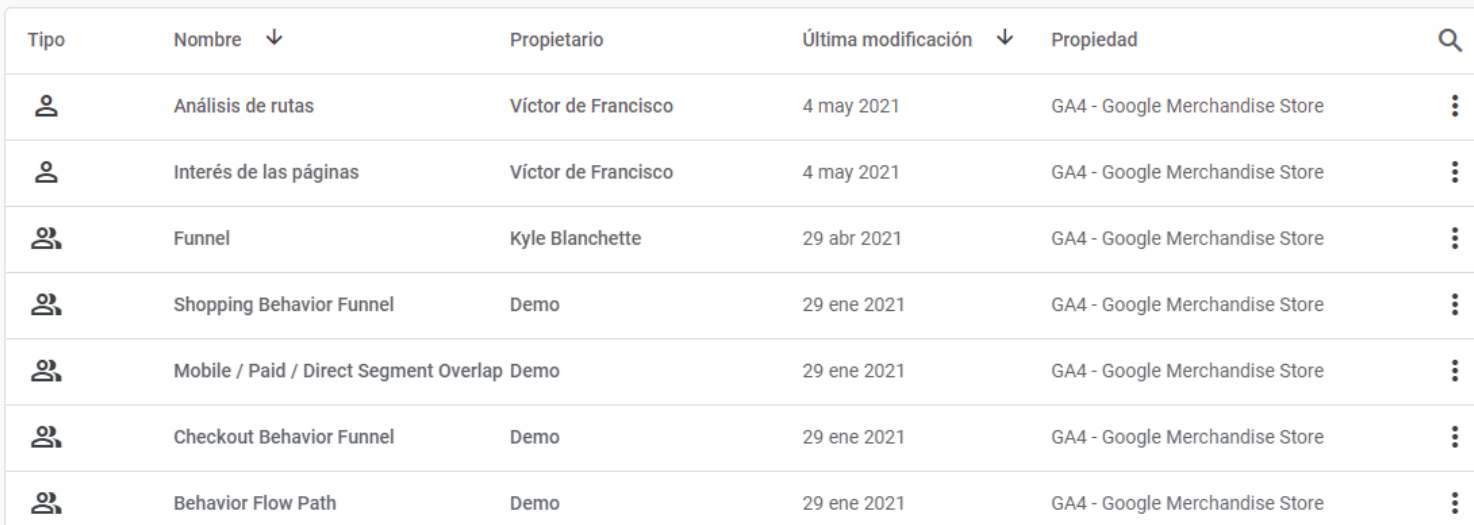

#### **https://support.google.com/analytics/answer/7579450?hl=en&ref\_topic=9266525**

**Variables** 

#### **Exemple d'informe:**

Podem descobrir l'interès de les pàgines del nostre lloc web, ordenant pel percentatge d'interaccions.

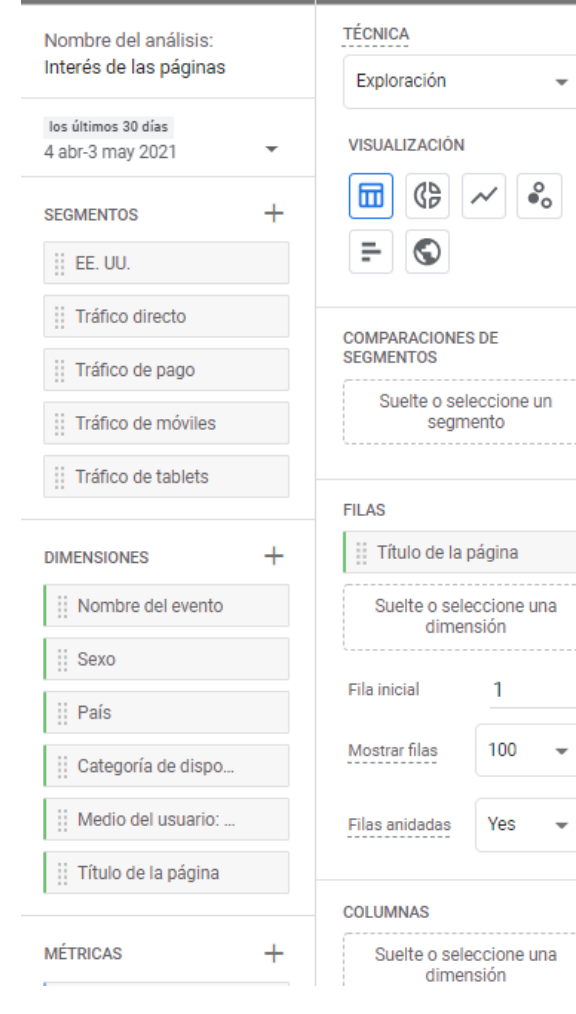

Configuración de la pes...

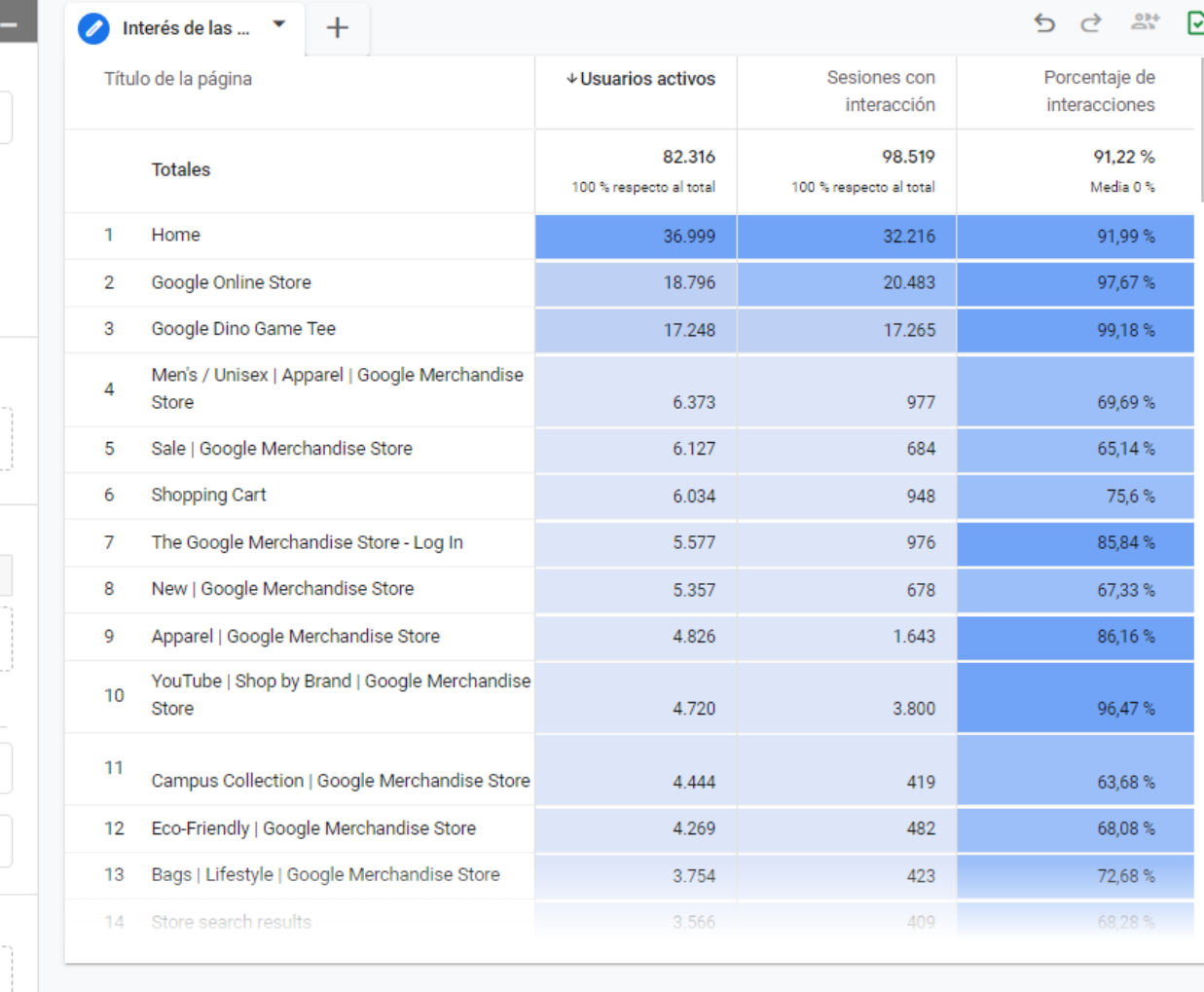

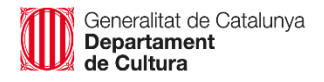

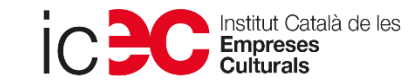

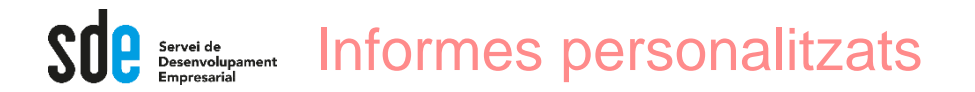

## Casos pràctics

A partir del compte *DEMO*, crear els següents informes personalitzats: Feu servir l'interval de dates: 1 ene. 2020 - 31 mar. 2020

- ❑ Hores del dia amb més visites (o més conversions/vendes)
- ❑ Dies de la setmana amb més visites (o més conversions/vendes)
- ❑ Títols de planes amb més visites
- ❑ ....

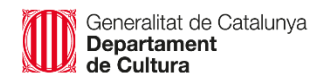

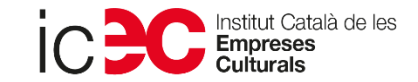

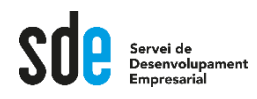

## Complements **Només** disponible a la versió UA

Exemple a la *demo...*

### **Comparatives:**

Descobrir si el rendiment de la propietat és superior o inferior a la categoria sectorial.

### Exemple d'anàlisi:

- 1. Seleccioneu el sector correcte si existeix.
- 2. Selecciona el país de la comparació.
- 3. Comprova que les sessions diàries son correctes.

Si tenim suficients sessions diàries, podem arribar a comprar amb un sector concret una part de la nostra web, fent servir un segment.

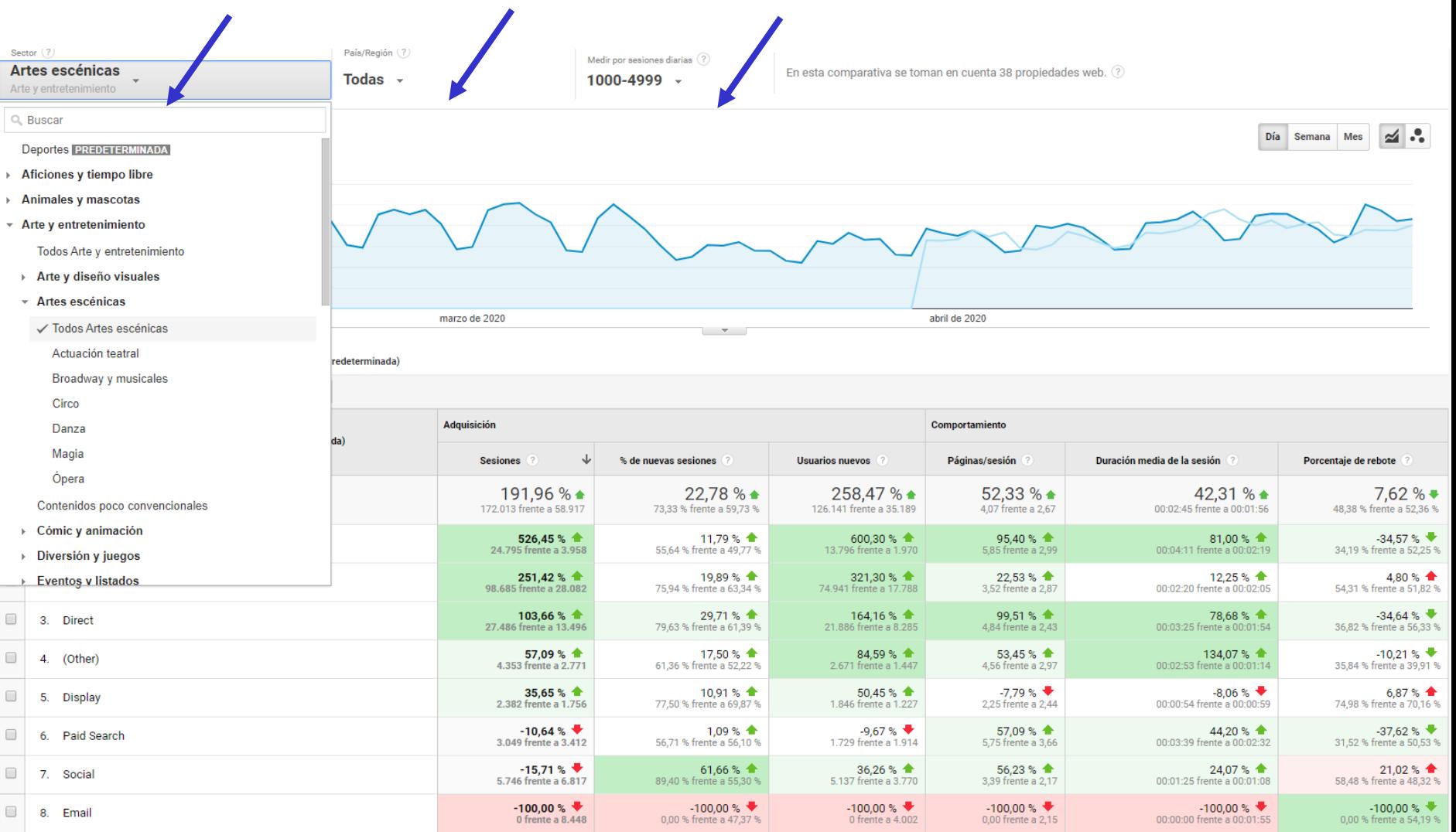

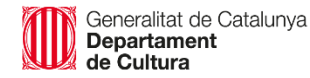

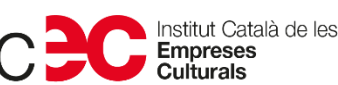

 $\Box$ 

 $\Box$ 

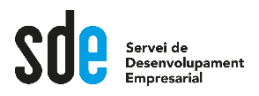

## **Complements**

### Què son les UTM's

Serveix per controlar unitàriament les campanyes que podem fer a diferents mitjans, fins i tot el butlletí o newsletter...

### URL builder

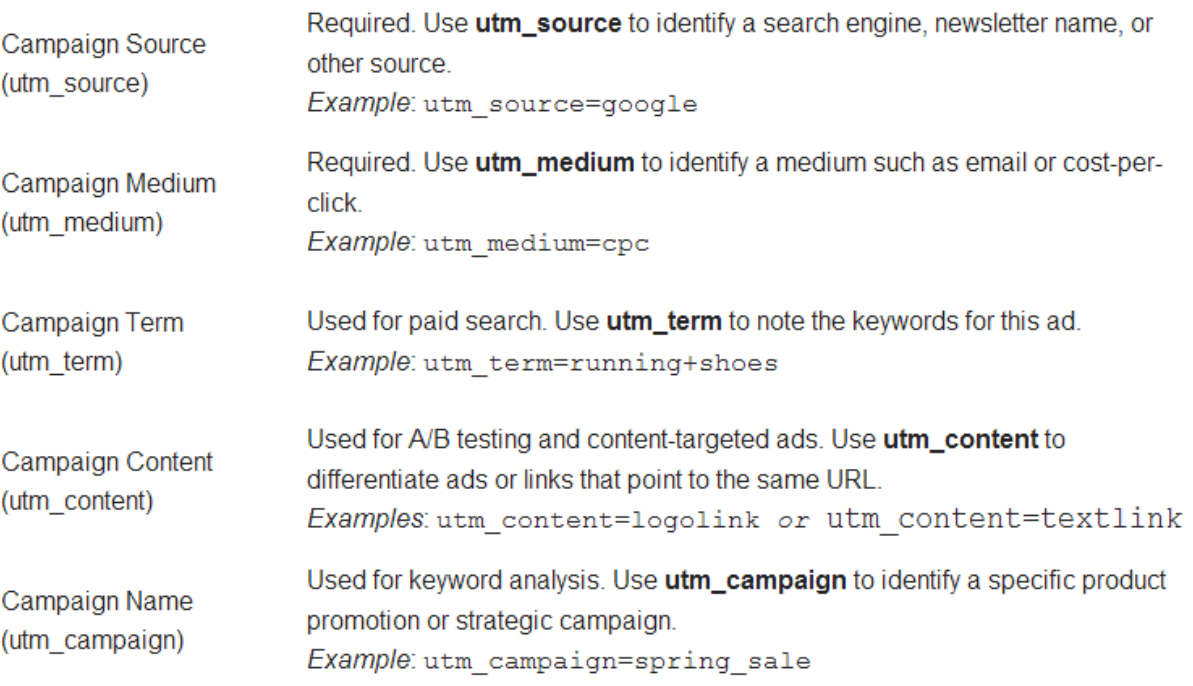

#### **https://ga-dev-tools.appspot.com/campaign-url-builder/**

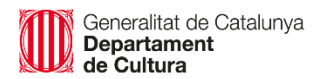

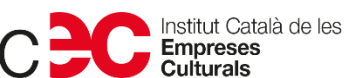

20

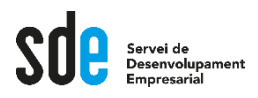

## **Complements**

### Expressions regulars (Regex)

Analytics admet expressions per crear definicions més flexibles per a elements com ara filtres de visualització, objectius, segments, públics, grups de contingut i agrupacions de canals. Metacaràcters de les Regex:

#### **Comodins**

**Grups** 

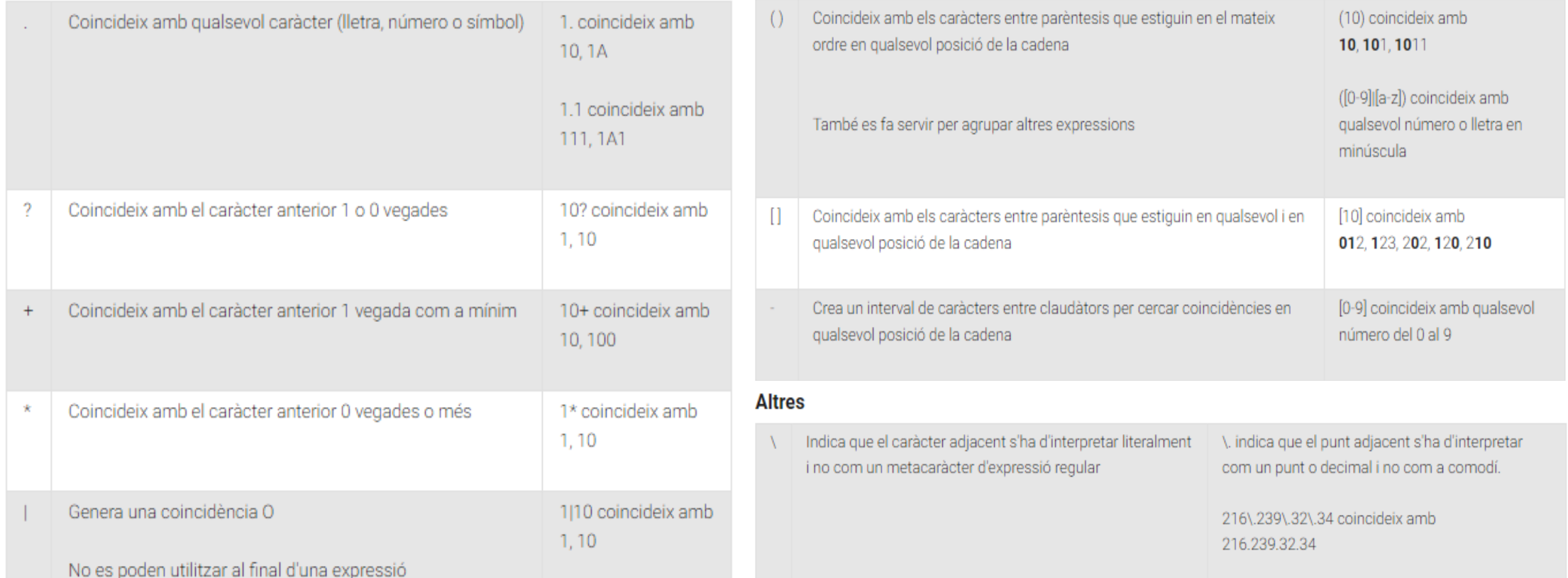

Generalitat de Catalunya **Departament** de Cultura

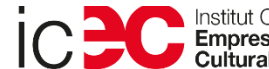

lnstitut Català de les<br>Empreses https://support.google.com/analytics/answer/1034324?hl=es

21

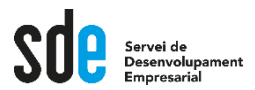

**Víctor de Francisco** Director de REEXPORTA. **vdf@reexporta.com**

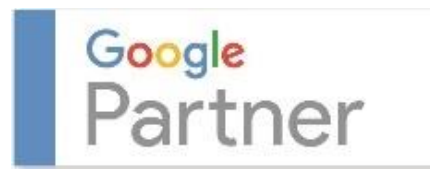

*Since 2004* BARCELONA – ALICANTE 902 104 184

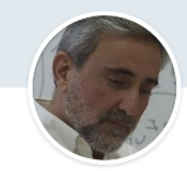

Victor de Francisco Managing Director at REEXPORTA. Think About Export, s.l.

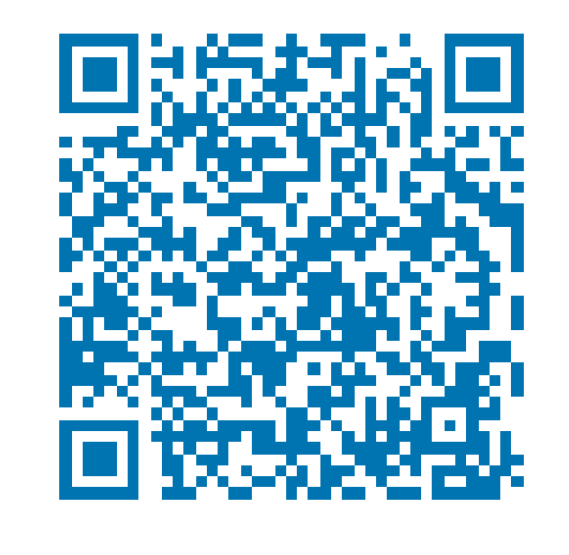

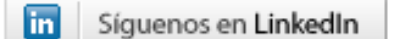

**https://www.linkedin.com/in/victordefrancisco/ http://www.linkedin.com/company/reexporta**

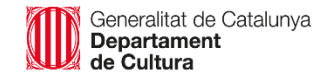

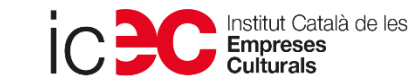

### **SERVEI DE DESENVOLUPAMENT EMPRESARIAL (SDE)**

Sergi Orobitg - [sorobitg@gencat.cat](mailto:sorobitg@gencat.cat) Laia Sanahuja - [lsanahuja@gencat.cat](mailto:lsanahuja@gencat.cat) Lala Boldú - [eboldú@gencat.cat](mailto:ebold%C3%BA@gencat.cat)

**Tel.** 935.565.199 sde.icec@gencat.cat www.sde.cultura.gencat.cat

Generalitat de Catalunya<br>Departament

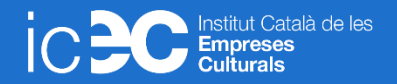